# **Don't upgrade to Wii Firmware 4.2!**

Instead of updating your Wii firmware, you can just use **DOP-Mii** to update specific channels such as the Nintendo Channel or Wii Shop Channel without updating the Wii System Menu. This will allow you to shop with the latest Wii Shop Channel without updating the Wii System Menu.

**However, the guide below DOES work if you are on 4.2 and want to hack your Wii.**

## **Don't use IOS60-Patcher for launching games from SD!**

Instead use **DOP-Mii** to re-install IOS60 (if you are on Wii Firmware 4.0 or 4.1) **or** IOS70 (if you are on Wii Firmware 4.2) with the signature hash check (trucha bug). Also, if you are using **Preloader** and measured and you "dop" IOS60 or IOS70, remember to reinstall Preloader after "doping"; otherwise, you won't be able to load the System Menu. Instead, boot HBC through Preloader to reinstall it.

# **What is USB Loader?**

USB Loader is an application for the Nintendo Wii which allows you to to install and load your backup ISO game files to/from a USB storage device. It also allows you to create such backups straight from the original DVD, or you can put ISO files which you have backed up to your computer onto your USB drive and load them from there. This guide will prepare your Wii to use **USB Loader GX** , which will are a state of the will prepare your Wii to use **USB Loader GX** , which will are a state of the will are a state of the w launch both the USB drive and burned DVD-R discs.

## **What if I just want homebrew?**

If you don't want to launch backup games and just want to enjoy the world of homebrew, homemade games and applications for the Wii, then you only need to follow steps 2 through 4; it couldn't be simpler.

# **USB Loader Guide(These 8 steps take about 20 minutes)**

#### **Welcome:**

This guide is targeted at people wit no hacks/mods on their Wii, so essentially a store-bought system. However, this guide can still help people that have the HomeBrew Channel already installed (simply do step 1 and then skip to step 5).

#### **Disclaimer:**

WiiHacks and its editors are not responsible for any harm done to your system by using our guides. This guide is meant to be **simple** and **clean**, and works on *all* Wii systems to get them modified. **However**, after you have modified an **LU64** or newer Wii system, DO NOT use downgrade applications or anything that alters IOS files (besides what is in this guide), cIOS installers, and new IOS files from games released in 2009 and beyond. (This may cause a brick [dead Wii].)

#### **Korean Wii Systems:**

You will need to alter this guide. Do step 1 and 2 (load the Wii Hacks Package and Bannerbomb onto your SD card), but alter step 2 to launch DOP-Mii (instead of the HackMii installer) by placing its boot.dol on the root of your card. Then follow steps 5 and 6, then use DOP-Mii to install the latest version of IOS34 and IOS61 (but say **NO** to the Sig Hash Check and ES\_Identify patches). A proper guide for this will be set up at a future date if there is demand (there is also help on the **CSG** ).

#### **What You Need:**

- An SD or SDHC card formatted as FAT32, and a card reader/writer. We recommend the SanDisk brand cards as they have been the most successful.
- don't have the Homebrew Channel or BootMii, download **Banner**

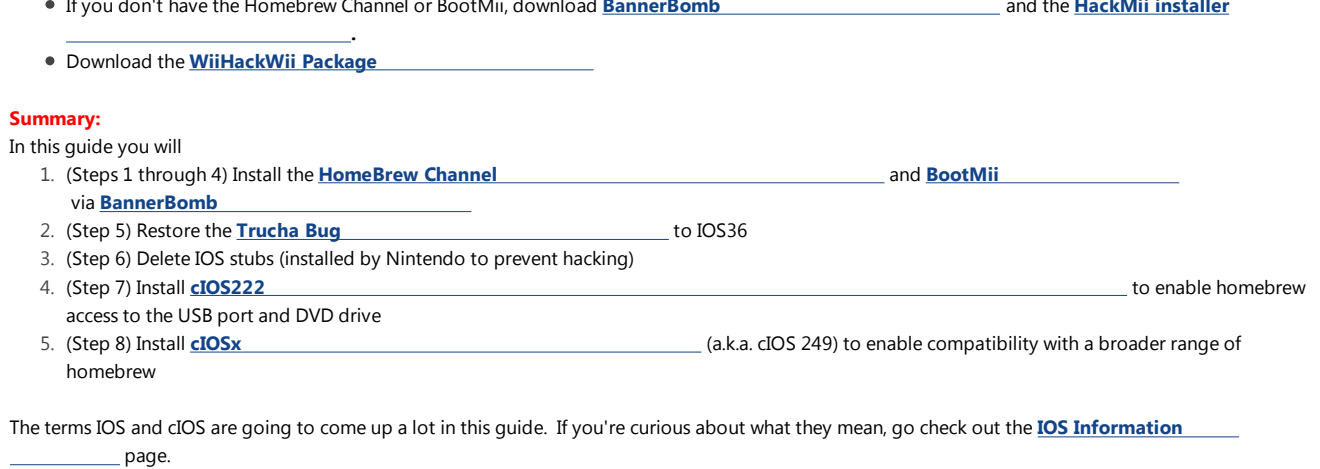

#### **Instructions:**

This guide is meant to be **simple** for you and **clean** for your Wii. It will attempt to explain each step clearly and provides notes before certain steps so that you can understand what you are doing, why, and how to address any problems.

**STEP 1.** UnZip and load the contents of the **WeHackWii Package** to your SD Card. Optionally, you should read the included

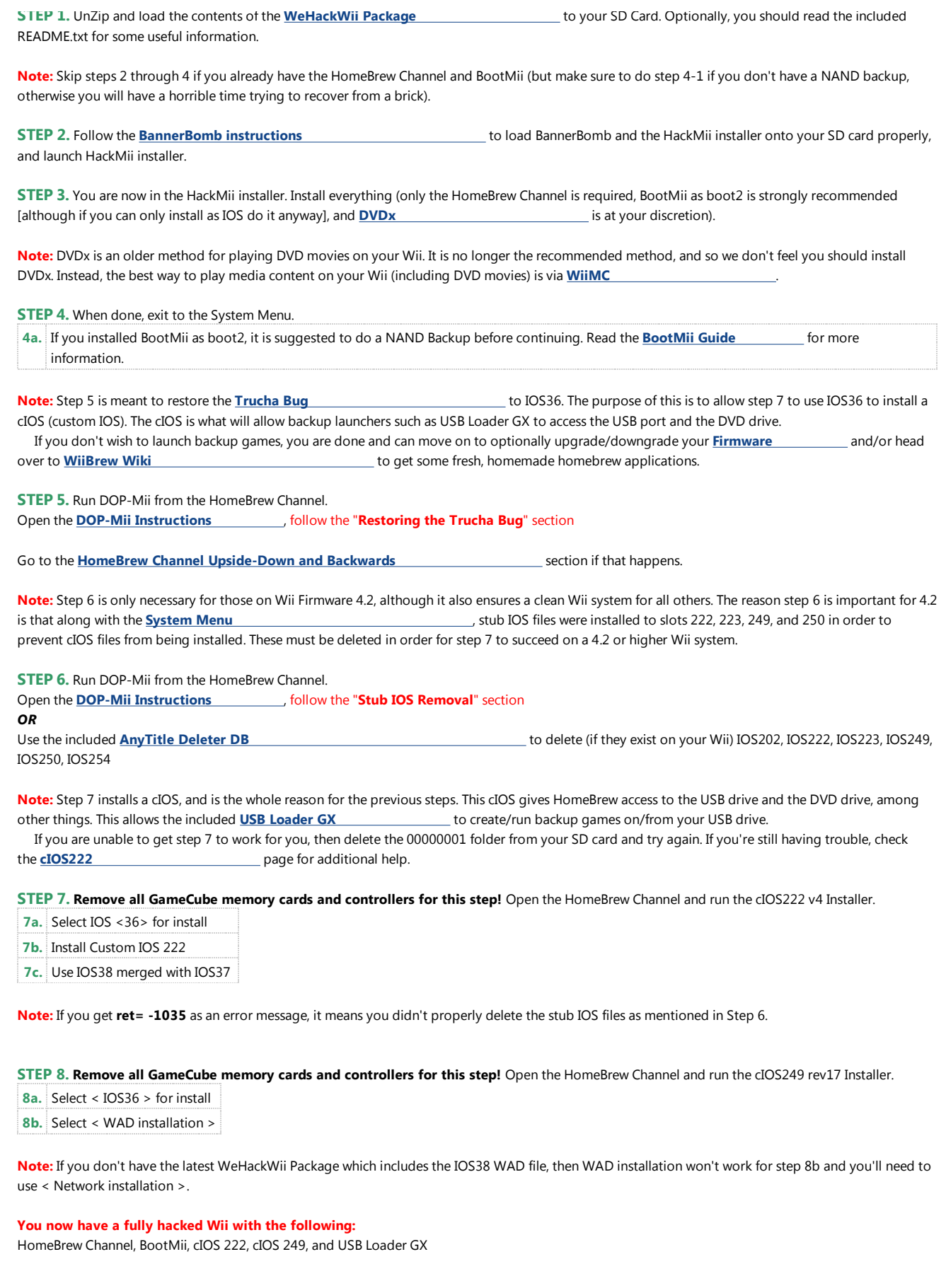

# **Now What?**

To get started running backup retail games, visit the **USB Loader GX page** . If you are interested in an iTunes cover flow style USB Loader, check out **WiiFlow** .

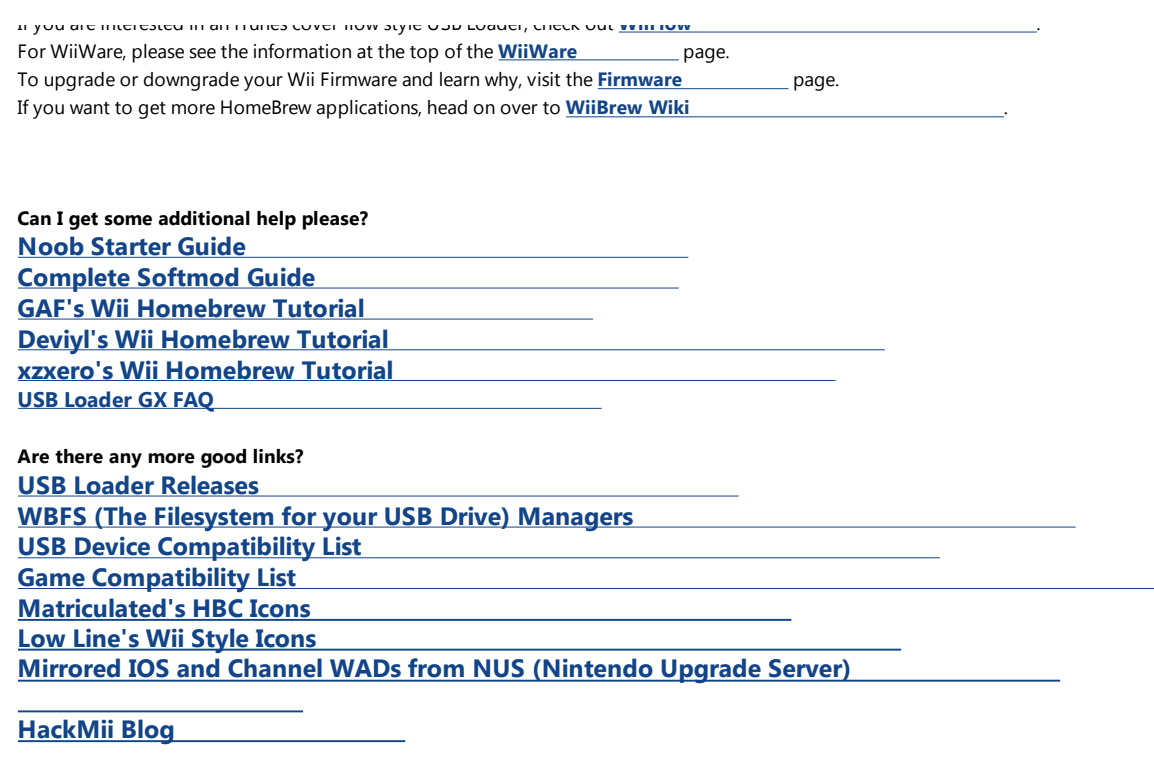

**I need some box art and/or disc art for my loader. WiiTDB (the gold standard) Wii Boxart (pre-sized, also has disc art) Raffles' Wii Box Art (high res, also has disc art)**